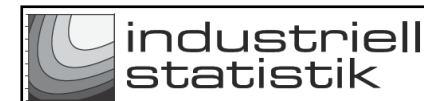

### **Utgångsläge**

Indata simulerar 200 lagerenheter som består av 'hål' och 'axeltapp'. Skillnaden mellan dessa är den intressanta variabeln. Överför kommandona till R-studio och tryck [Enter]. Grafen märkt 'fig 1' innehåller formler o.d. och graf märkt 'fig 2' sammanfattar mätningarna.

(Exempel på graferna finns via länkarna nederst på sidan.) Notera att fördelningen av differenser på 'fig 2' motsvarar den teoretiska fördelningen på denna sida.

#### **Övning 1** – centrerar processen

Processen centreras mellan gränsvärdena. Kopiera kommandona till R-studio och verifiera i att mätresultaten för 'skillnad' är centrerade.

## **Övning 2** – minskar variationen i hål och axeltapp

Om variationen i 'Hål' respektive 'Axeltapp' är alltför hög blir slutresultatet inte inom specifikationerna. Övningen minskar de två standardavvikelserna (samma värde i bägge, tre decimaler) så att all variation faller inom toleransgränserna. Kör en simulering i R-studio och verifiera resultatet.

#### **Övning 3** – radiella avvikelser

En radiell avvikelse i planet i ett vanligt koordinatsystem beräknas med hjälp av Pythagoras sats. Om kateterna (X och Y) är normalfördelade med 'my' = 0 och standardavvikelsen 'sigma' (samma 'sigma' för både X och Y) blir den radiella avvikelsen Rayleighfördelad, ett specialfall av Weibullfördelningen med formparameter ('Shape') = 2.

#### **Övning 4** – parallellkopplade resistanser

Parallellkopplade komponenter är vanliga i elektroniska kretsar. Belysningspunkter i elnät i ett vanligt hus är parallellkopplade (en enkel julgransbelysning är ofta seriekopplad). För att beräkna den totala resistansen (R) över en krets måste den angivna formeln användas.

#### **Övning 5** – obalans i en elektrisk krets

Formeln visar att om  $X = Y$  blir obalansen (UB) noll men om X och Y är olika blir det en viss obalans i kretsen.

Konstruktören har angivit att max 1% av alla kretsar får ha en obalans > 0.002. Vilket 'sigma' behövs för att tillfredsställa kravet? Pröva olika 'sigma', öka eventuellt antal simulerade värden för att få entydigare bild.

# **Övning 6** – ett antal 3D-grafer

Kommandona skapar ett antal 3D-grafer från några linjära uttryck. (En graf skapas av ett icke-linjärt uttryck med hjälp av en sinus-funktion.)

••••